### **EXPORTER EN MP3 A PARTIR DE AUDACITY**

Une fois Audacity téléchargé et installé, il est nécessaire d'avoir le fichier « lame » pour pouvoir exporter en mp3.

## **Une fois cette manipulation effectuée, il n'est plus nécessaire de la refaire.**

### Voici la procédure.

Récupérer le fichier à l'adresse suivante :<http://lame.buanzo.com.ar/>

#### choisir le premier, cliquer et l'enregistrer sur le bureau

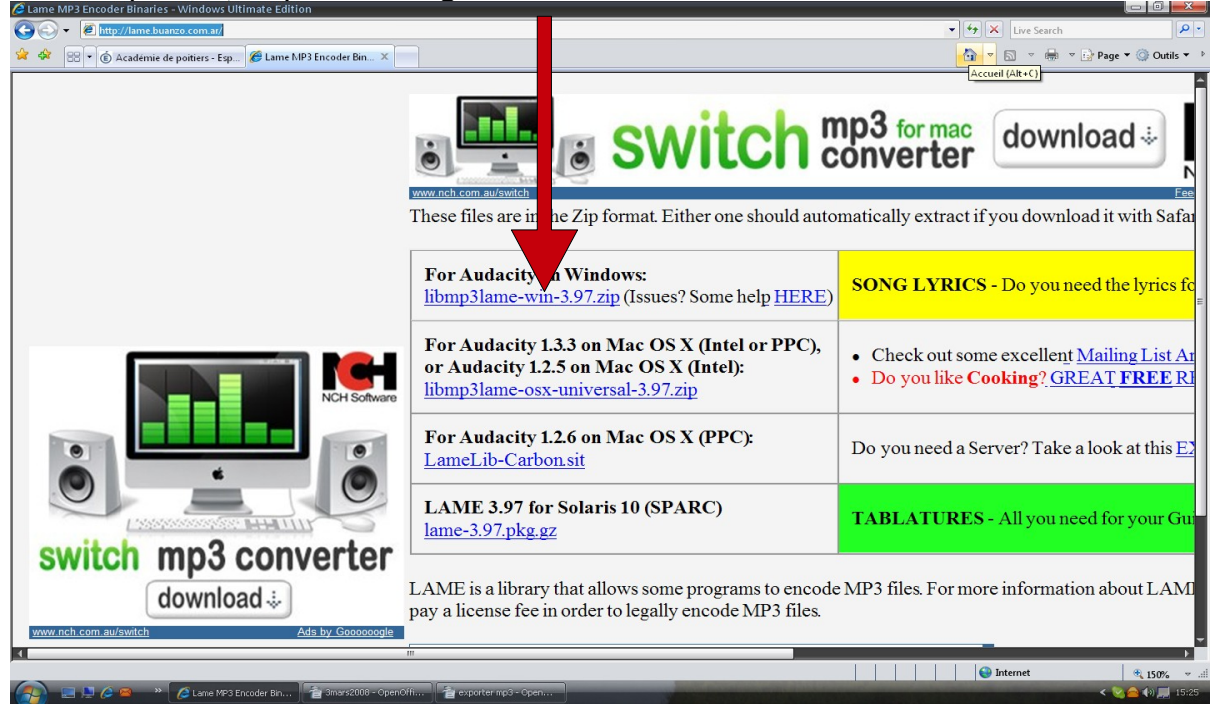

une fois enregistré sur le bureau, faire clic droit et choisir soit « extraire vers » pour winzip ou comme sur le dessin pour winrar.

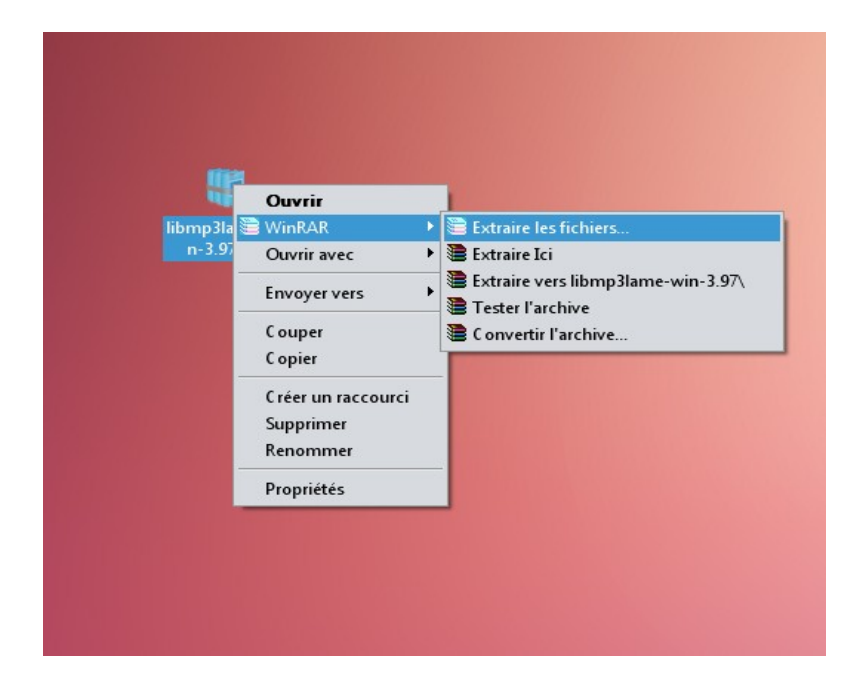

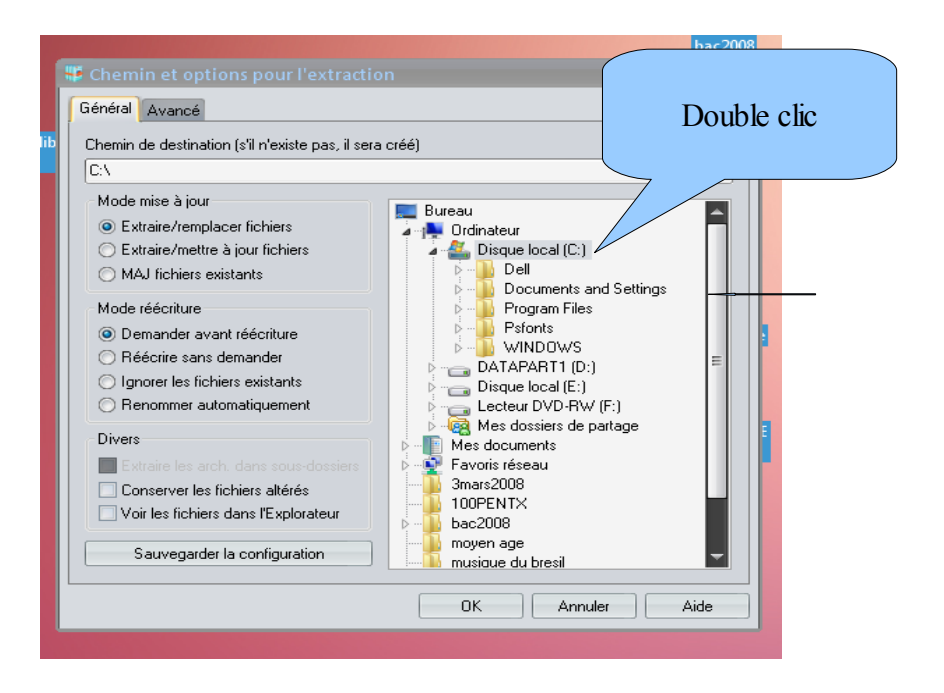

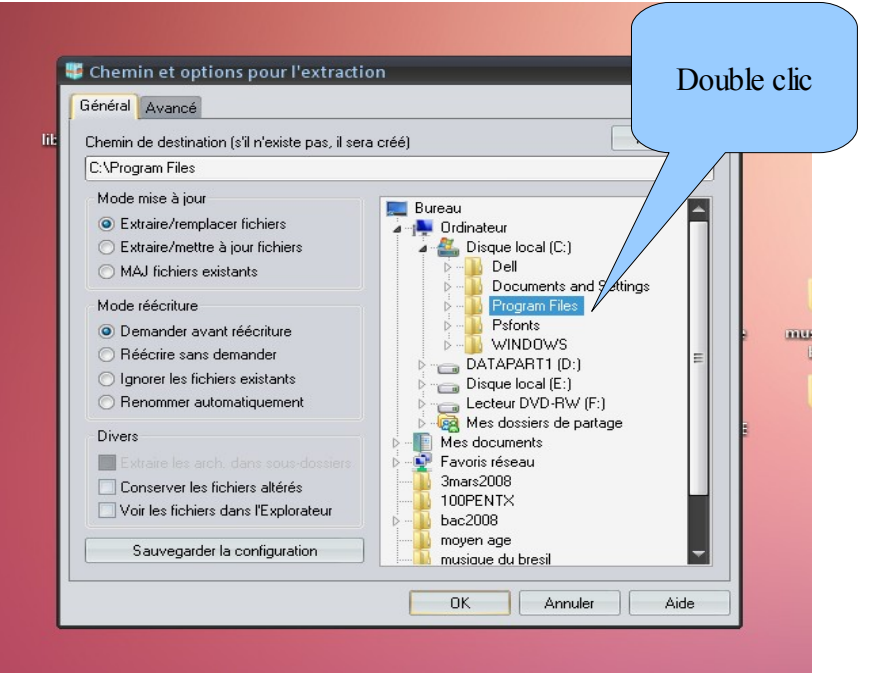

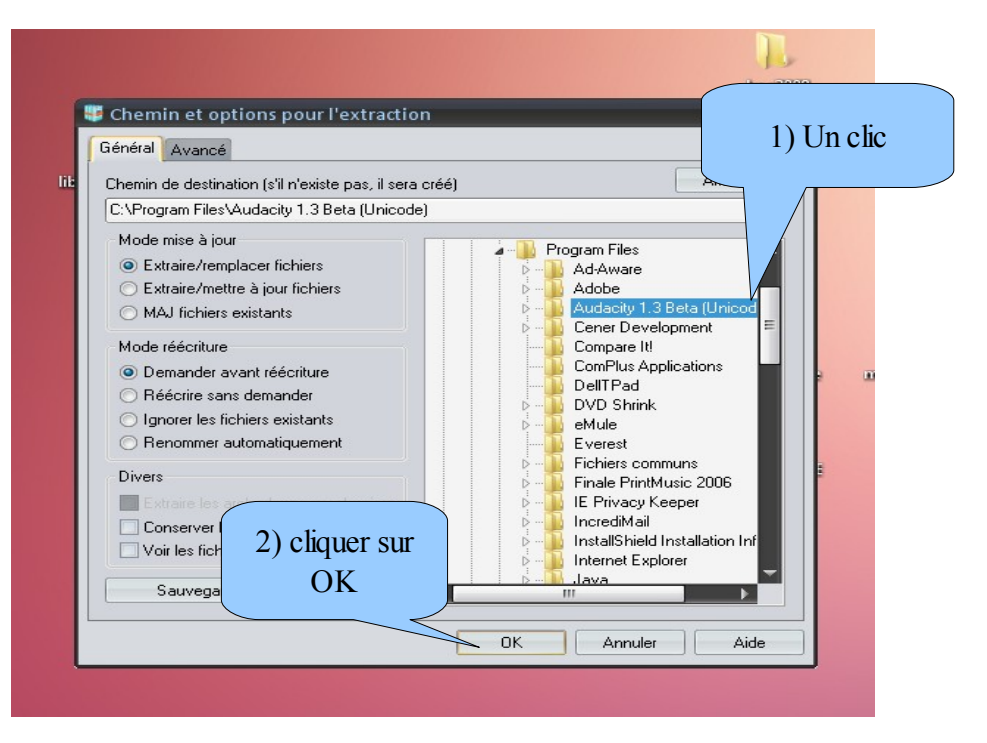

# **Depuis Audacity:**

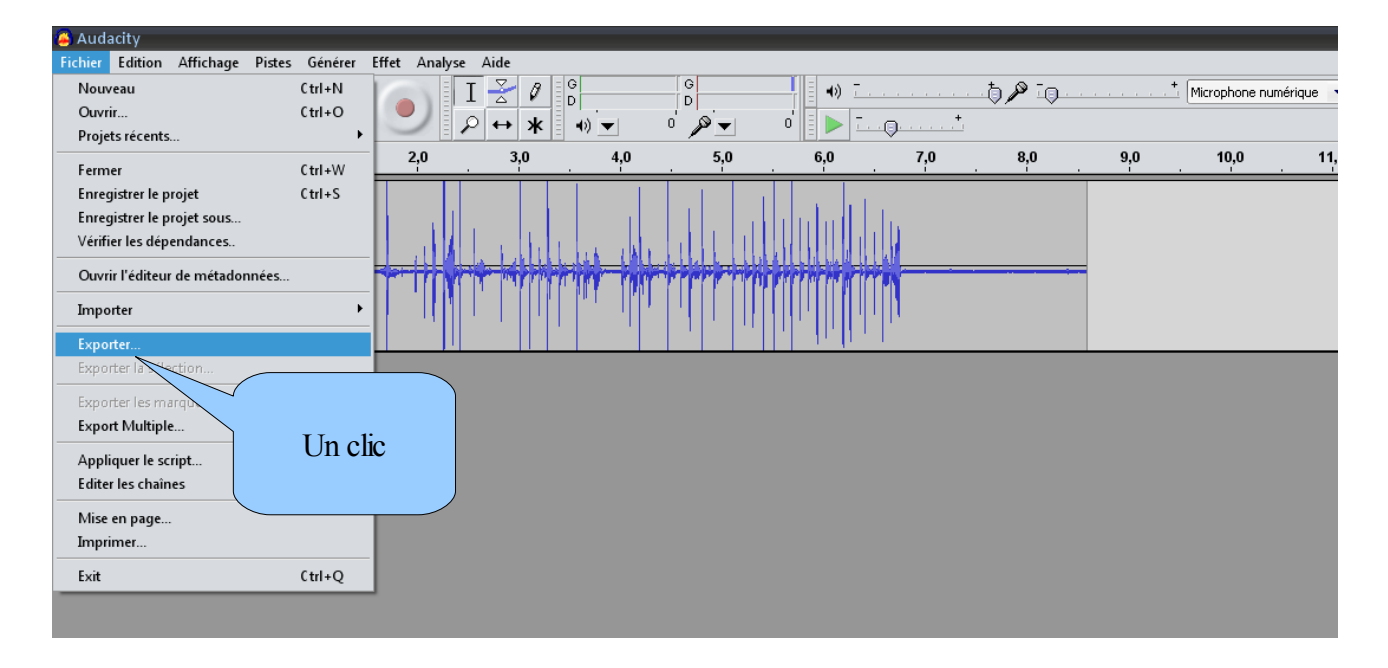

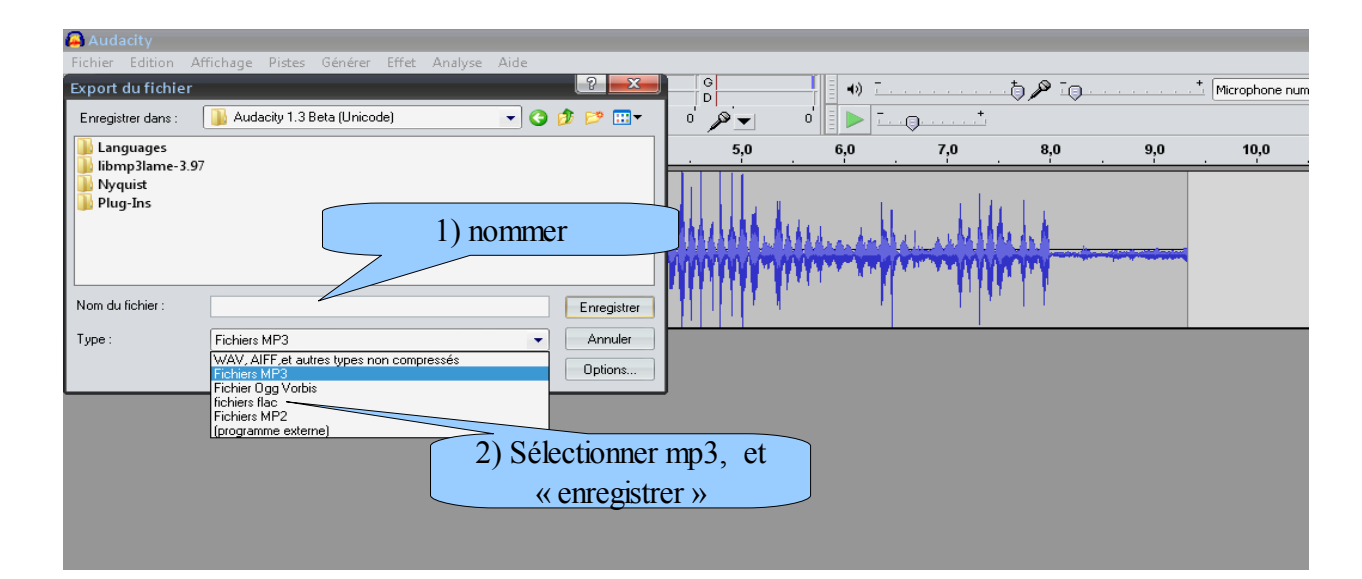

## **apparaît alors cette fenêtre**

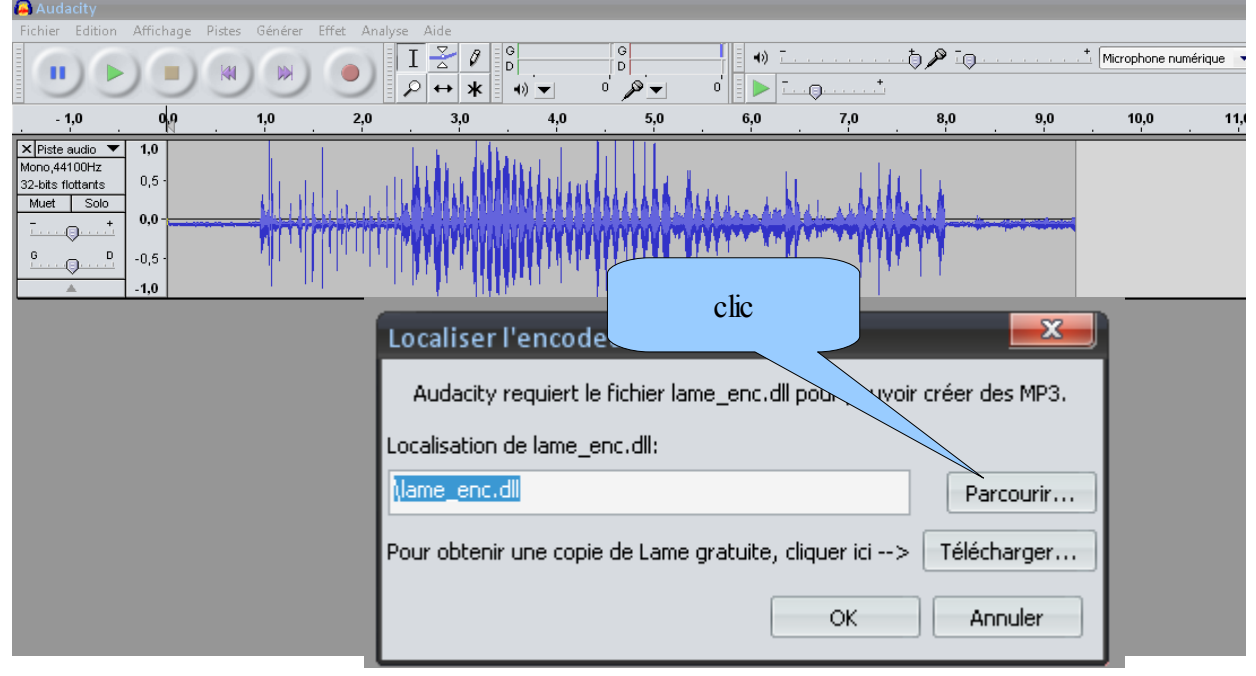

**Après avoir cliqué sur « parcourir », choisir, « Disque local C », « program Files », « Audacity 1.3 Beta (Unicode) », »libmp3lame-3.97 »**

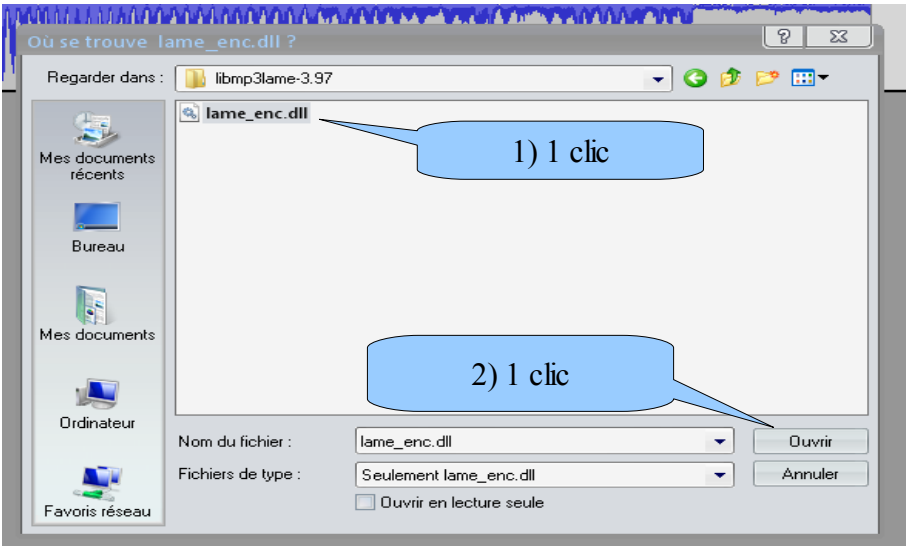

**Et voilà, vous pourrez définitivement exporter en Mp3 sans repasser par toute cette manipulation,**

**Bon courage.**